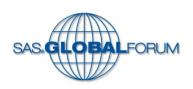

#### **SAS® Global Forum 2014**

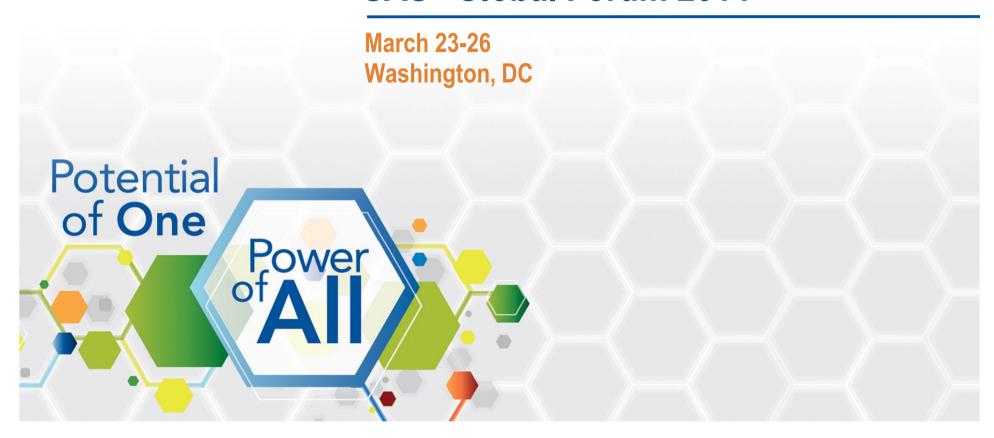

# SAS® ENTERPRISE GUIDE® YOUR GATEWAY TO SAS®

Dave Shea, Skylark Limited, Wellington, New Zealand

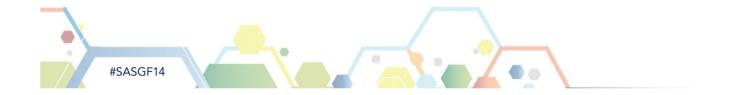

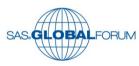

#### Who is this Dave Shea?

- Not the announcer for the Boston Bruins
- SAS user from Wellington, New Zealand
- A member of SAS Partner knowdre

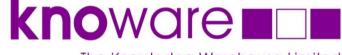

The Knowledge Warehouse Limited

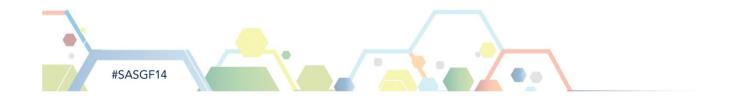

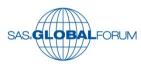

#### Where is this Dave Shea?

- Downunder\_Dave at the SAS Community site
- www.sascommunity.org/wiki/User:Downunder Dave
- Google SASCommunity Downunder\_Dave

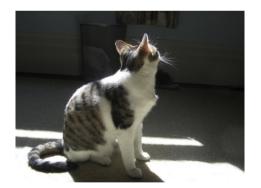

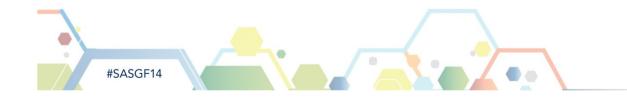

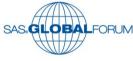

# What are we going to look at?

- Enterprise Guide It's in the way that you use it
- Enterprise Guide It's still SAS under the hood
- Enterprise Guide The users. Who are they ?
- Enterprise Guide As a business tool
- Enterprise Guide As a learning environment for all

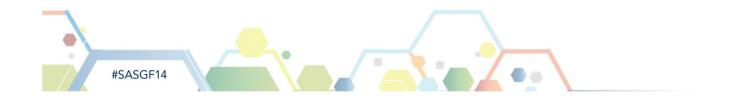

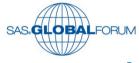

#### How are we going to do that?

- A mixture of a <u>few</u> Powerpoint slides and some chat
- A walk-through demonstration of some topics
- Silence may be golden, but not from the audience
- No intention to read out the paper line by line

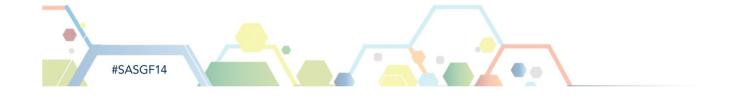

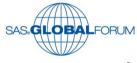

# **Enterprise Guide**It's in the way that you use it

- A point-and-click way of constructing SAS code
- A place to work, explore, learn and play

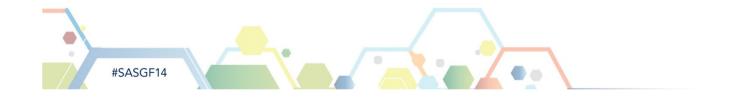

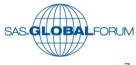

# Enterprise Guide – It is still SAS under the hood

- An alternative way of writing your program
- It's not magic, just quite clever
- SAS and SQL The love that dare not speak its name

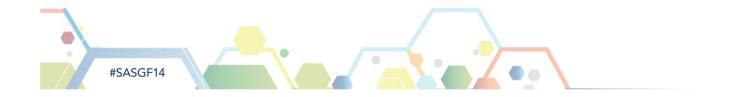

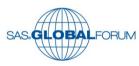

# **Enterprise Guide – Two Camps**

- I love it!
- Doh!

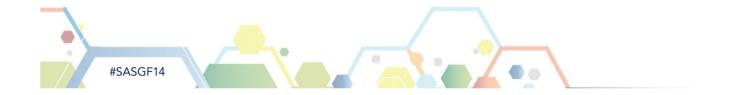

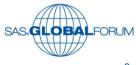

# **Enterprise Guide – Three Groups**

- I can use a mouse and I know what I want to do
- I've used SAS before and now with Enterprise Guide, I love it!
- I've used SAS before and now my company have done something really stupid.....

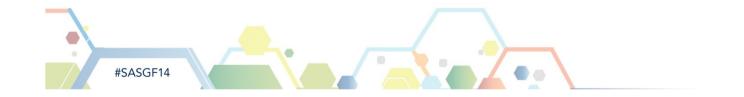

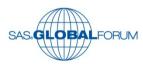

# **Enterprise Guide as a Business Tool**

- A great place to start using SAS from the ground up
- A blank canvas with helpful Wizards where required
- Does not require you to actually know any SAS
- Lets new users get up and running quickly

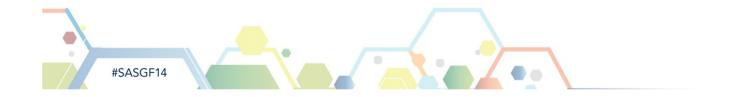

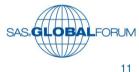

# Enterprise Guide as a learning environment for new SAS users.

- Not everyone wants to learn a programming language
- Point and click is a familiar technique to most users
- Point and click gets results, quickly
- The focus is on the results, not the method

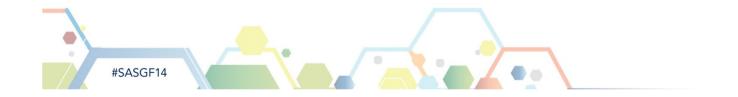

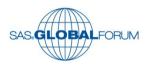

# Enterprise Guide as a learning environment for experienced SAS users.

- Experienced users, learning stuff? Yes
- When we stop learning, we stop living
- There is always something new to learn
- There is always something to re-visit to keep us fresh

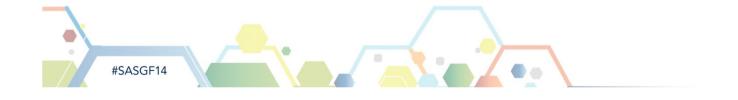

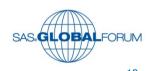

# **Enterprise Guide – I'll Do It My Way**

- Who's taken my Display Manager away ?
- My beloved semi-colon.......;
- Mea culpa It was me too
- The SAS Code Node in Enterprise Guide

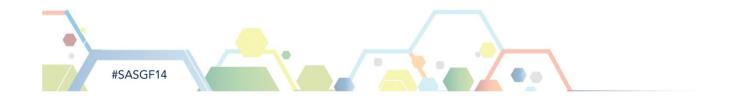

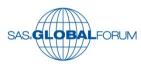

# My SAS Nemeses: Tabulate, Graph and ODS.

- Tabulate Very powerful but sometimes at a price
- Tabulate Percentages......!
- Graph Enormously rich set of tools, but at a price
- Graph Mid-points? What?
- ODS Tagsets, Templates, Styles, Over-rides?

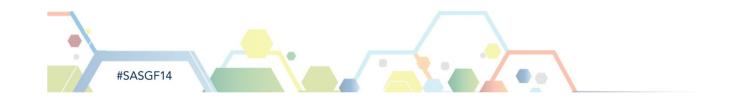

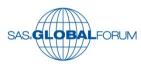

# Making your Enterprise Guide life easier

- Use the Project Log
- Which Task uses which Proc?
- Control how your Project runs

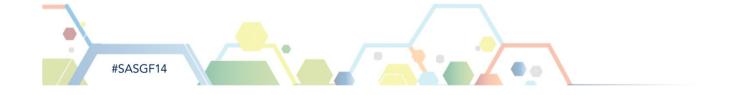

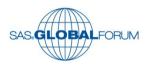

# Making your Enterprise Guide life easier

- Organise your Project and Process Flows
- Keep your Process Flows tidy
- Using Prompts at run time

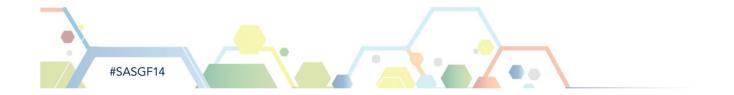

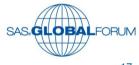

# **Using Prompts in Tasks**

- Prompts ask the user a question at run time.
- In this case "What Product Group do you want us to analyse in more detail for this run?"

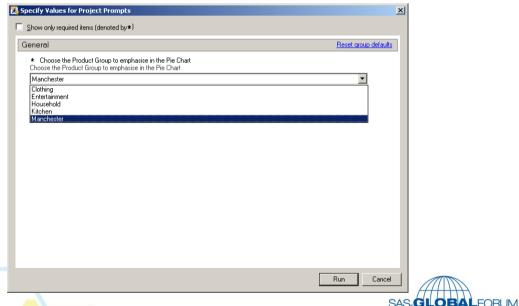

# **Using Prompts in Tasks**

 The Prompt is represented as a macro variable reference, &ProductGroup

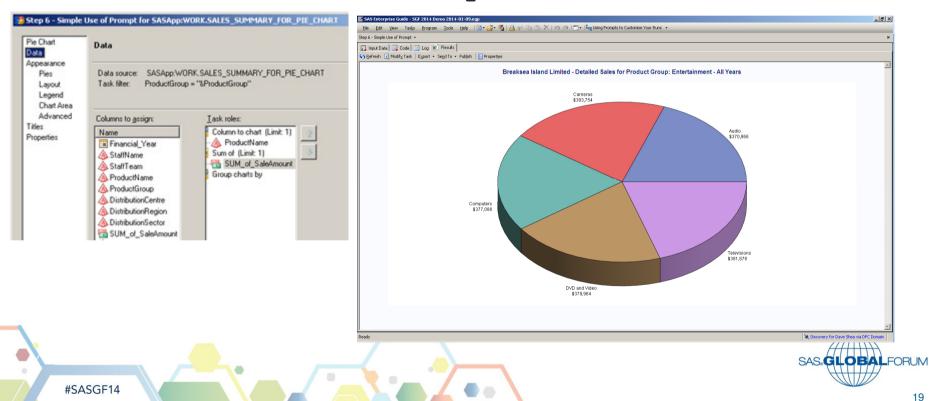

# **Using Prompts in Query Builder Filters**

 If using a Prompt as part of a Query Builder filter, make sure you put a tick in the box highlighted below.

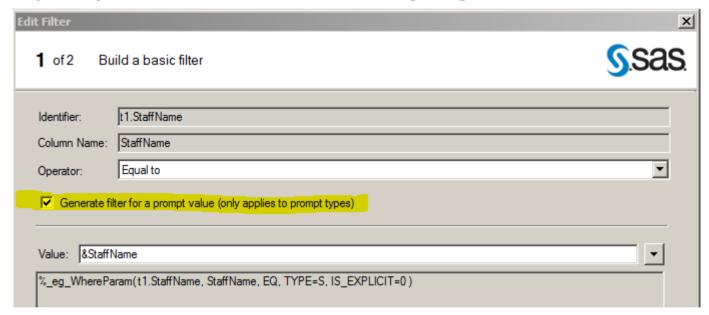

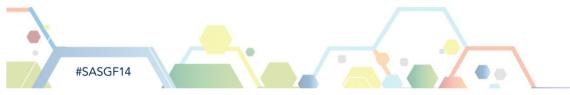

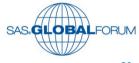

# Making your Enterprise Guide life easier

- Document as you go
- Label your Task nodes
- Name and Label your Query Builder output datasets
- Add Note nodes to your Process Flows
- Use Enterprise Guide automatic macro variables

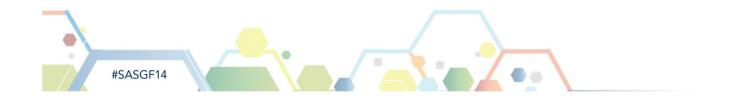

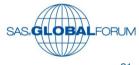

#### **SASLOG – Automatic Macro Variables**

```
;*';*";*/;quit;run;
1
        OPTIONS PAGENO=MIN:
        %LET SYSLAST=WORK.BREAKSEA SALES DETAILS;
        %LET CLIENTTASKLABEL='Adjustment to Base Data';
        LET CLIENTPROJECTPATH='C:\Userfile\SASProjects51\SGF 2014 Demo 2014-03-05.egp';
        %LET CLIENTPROJECTNAME='SGF 2014 Demo 2014-03-05.egp';
        %LET SASPROGRAMFILE=;
        ODS ALL CLOSE;
10
        OPTIONS DEV=ACTIVEX;
11
        GOPTIONS XPIXELS=0 YPIXELS=0:
12
        FILENAME EGSR TEMP;
13
        ODS tagsets.sasreport13(ID=EGSR) FILE=EGSR STYLE=HtmlBlue
      ! STYLESHEET=(URL="file:///C:/Program%20Files/SASHome/SASEnterpriseGuide/5.1/Styles/HtmlBlue.css") NOGTITLE NOGFOOTNOTE
13
13
      ! GPATH=&sasworklocation ENCODING=UTF8 options(rolap="on");
NOTE: Writing TAGSETS.SASREPORT13 (EGSR) Body file: EGSR
14
15
        GOPTIONS ACCESSIBLE;
        OPTIONS LINESIZE=145;
16
        17
18
        *Adjust the base data to remove known errors.
        19
20
        Data SALES DETAILS (Label="Breaksea Island Trading Limited - Sales Details - Adjusted");
21
        Set BREAKSEA SALES DETAILS;
22
        23
24
        *Determine the Financial Year for each Sale using a standard ;
25
        *Apr-Mar Financial Year but with the ability to amend this. ;
26
        27
        Financial Year = IntNx("YEAR.4", SalesDate ,1)-1;
```

#### LET'S DEMONSTRATE!

- We will use Sales Data from Breaksea Island Limited
- A single dataset where each row shows an item sold by a Staff Member in a phone and web based sales system
- Each Product belongs to a Product Group
- Each item is delivered through a distribution hierarchy of centre's, regions and sectors.
- Each sale record has a date, an amount, a product, a salesperson and a distribution centre.

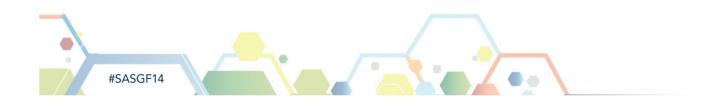

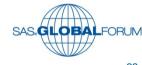

#### LET'S DEMONSTRATE!

- Breaksea Island Limited provided this sales data as an Excel workbook
- Some of the supplied data needs to be cleaned
- Some features of the supplied data need to be added such as the Financial Year information for each sale

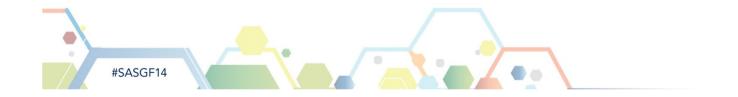

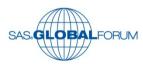

#### Please wait while we ALT-TAB......

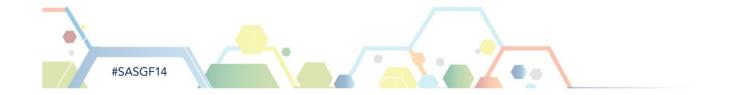

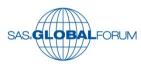

#### **Tabulate 01 via Wizard**

```
PROC TABULATE
DATA=WORK.SALES DETAILS(FIRSTOBS=1)
    FORMAT=Dollar16.
   VAR SaleAmount;
    CLASS Financial Year / ORDER=UNFORMATTED MISSING;
    CLASS ProductGroup / ORDER=UNFORMATTED MISSING;
    TABLE
       /* ROW Statement */
       ProductGroup
       all = 'Total Sales' ,
       /* COLUMN Statement */
       Financial Year *(SaleAmount * Sum=' ')
       all = 'Total Sales' *(SaleAmount * Sum=' ')
RUN;
```

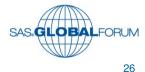

#### **Tabulate 02 via Advanced View**

#### PROC TABULATE

RUN;

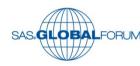

#### Tabulate 03 via Advanced

```
PROC TABULATE
DATA=WORK.SALES DETAILS (FIRSTOBS=1 )
        FORMAT=Dollar16.
```

```
VAR SaleAmount;
   CLASS Financial Year / ORDER=UNFORMATTED MISSING;
   CLASS ProductGroup /
                            ORDER=UNFORMATTED MISSING;
   TABLE /* Row Dimension */
ProductGroup
ALL={LABEL="Total Sales" STYLE={FONT_WEIGHT=BOLD FONT_STYLE=ITALIC}}*{STYLE={FONT_WEIGHT=BOLD FONT_STYLE=ITALIC}},
/* Column Dimension */
Financial Year*
 SaleAmount={LABEL=" Sales ($)"}*
    Sum={LABEL=" "}
ALL={LABEL="Total Sales" STYLE={FONT STYLE=ITALIC}}*
  SaleAmount={LABEL=" "}*
    Sum={LABEL=" "}*{STYLE={FONT_STYLE=ITALIC}}
RUN;
```

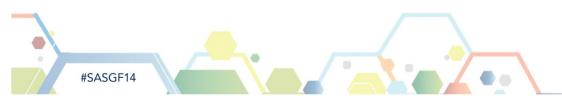

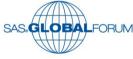

#### **Tabulate 07 via Advanced**

```
PROC TABULATE
```

```
DATA=WORK.SALES DETAILS(FIRSTOBS=1)
        FORMAT=Dollar16.
    VAR SaleAmount;
   CLASS Financial Year / ORDER=UNFORMATTED MISSING;
    CLASS ProductGroup /
                           ORDER=UNFORMATTED MISSING;
    CLASS ProductName / ORDER=UNFORMATTED MISSING:
    TABLE /* Row Dimension */
ProductGroup={STYLE(CLASSLEV)={BACKGROUND=#FFFF99}}*(
  ProductName
 ALL={LABEL="Product Group Sub-Total" STYLE={FONT STYLE=ITALIC FOREGROUND=#000000 BACKGROUND=#FF8080}} *{STYLE={FOREGROUND=#FF8080}}} *
ALL={LABEL="Total Sales" STYLE={FONT WEIGHT=BOLD FONT STYLE=ITALIC}}*{STYLE={FONT WEIGHT=BOLD FONT STYLE=ITALIC}},
/* Column Dimension */
Financial Year*
 SaleAmount={LABEL="Sales ($)"}*
    Sum={LABEL=" "}
ALL={LABEL="Total Sales" STYLE={FONT STYLE=ITALIC}}*
  SaleAmount={LABEL=" "}*
   Sum={LABEL=" "}*{STYLE={FONT_STYLE=ITALIC}}
```

#SASGF14

RUN;

#### Please wait while we ALT-TAB......2

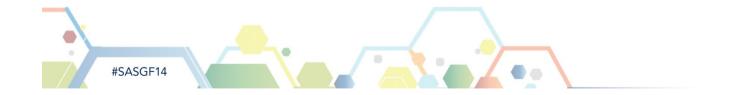

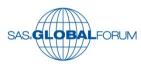

# **HTML Demo - Tooltips for SASHELP CLASS**

```
Data Student Stats;
Length HTMLText
                        200
       LilBit
                        200
 Set SASHELP.CLASS:
If Sex="F" Then
               LilBit="Female":
                 LilBit="Male";
Else
HWRatio=Put(Height/Weight, 5.3);
HTMLText="'"||Trim(Name)||" is "||Trim(LilBit)||" with a Height/Weight Ratio of: "||HWRatio||"">";
StudentName="";
Drop
       HTMLText
Run;
```

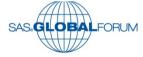

# **HTML Demo- Click Through Reports**

```
*Assign the path-prefix to where all of our .html files will be sent. This prefix will be augmented with a filename in each step;
%Let HTMLRoot=C:\Temp\SGF HTML Demo;
*Create a column that is made up of text that HTML will recognise
Data CLASSROOM SUMMARY;
Set CLASSROOM SUMMARY;
If Sex="F" Then
             SexDesc="Female";
Else
             SexDesc="Male":
          ="Click here to go to the detailed report for "||Trim(SexDesc)||" students.";
LilBit
Sex Of Student = "<A title='"||LilBit||"' HREF='file:///&HTMLRoot"||"\"||Trim(SexDesc)||" Students.html"||"'>"||Trim(SexDesc)||"</A>";
     LilBit
Drop
     SexDesc
```

Run;

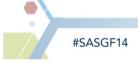

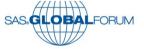

#### Please wait while we ALT-TAB......

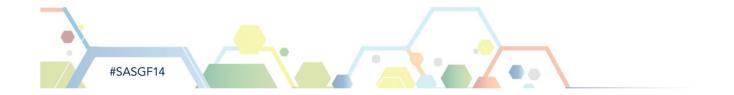

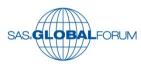

# Adding a Condition to a Node

Use the context menu on the node and select Condition

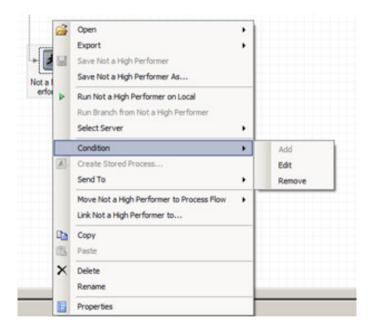

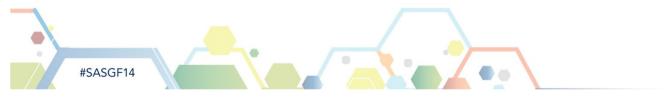

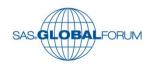

#### **Tasks versus Procedures**

Tasks Displayed by Task name and Procedure name

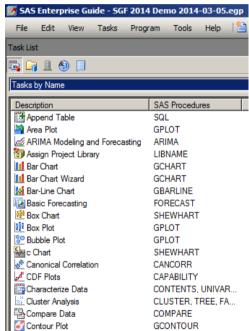

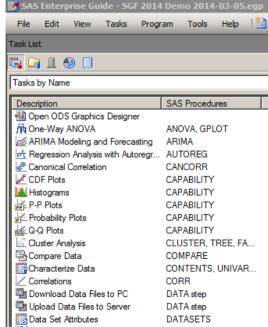

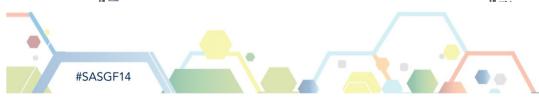

# **User defined Task Templates**

Prevent you always starting a Task from scratch

User defined Task Templates are available across

Projects

Located in the Task List

 Task Template Manager via the Tasks menu allows you to Import and Export Task Templates

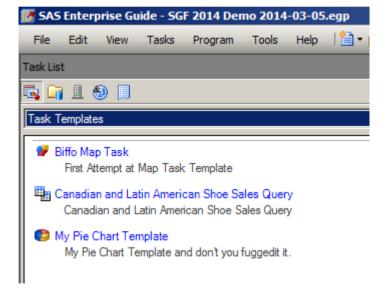

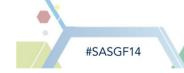

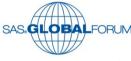

# Wrapping Up and Thank You

- Please download the Enterprise Guide Project and the source data in Excel, shown today, from my SAS Community site home page.
- Download, play, experiment, improve and pass it on.
- www.sascommunity.org/wiki/User:Downunder Dave
- Google SASCommunity Downunder\_Dave

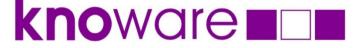

The Knowledge Warehouse Limited

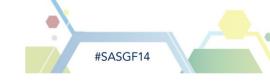

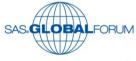